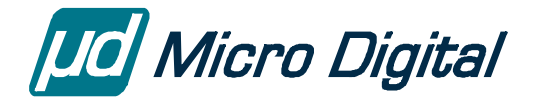

# smxNAND™ User's Guide

**NAND Flash Driver** 

Version 2.10 February 22, 2024

by Yingbo Hu

# **Table of Contents**

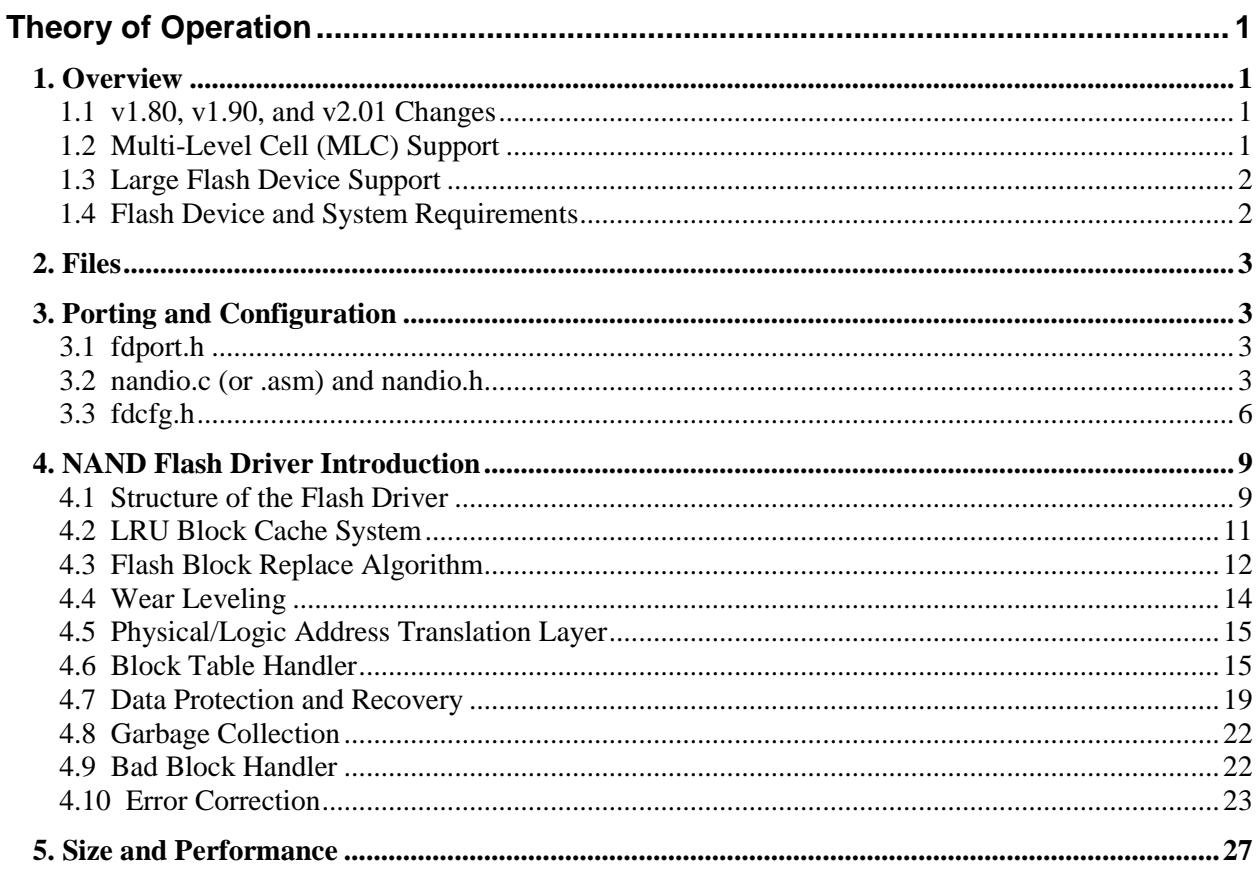

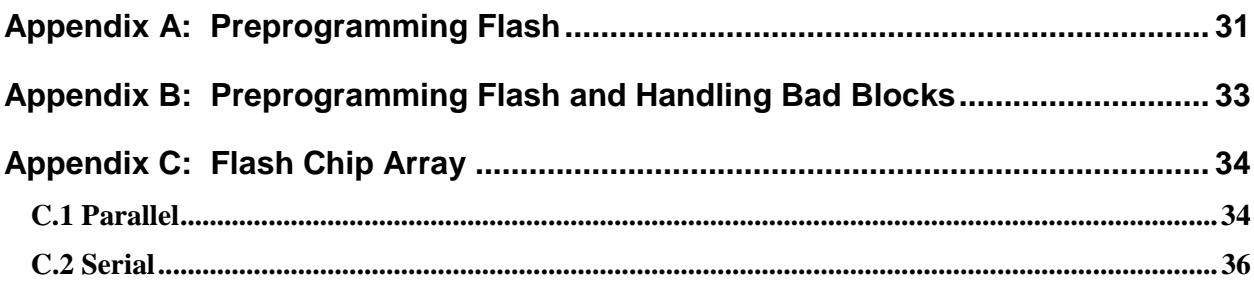

© Copyright 2004-2024

Micro Digital Associates, Inc. (714) 437-7333 support@smxrtos.com www.smxrtos.com

© Copyright 1999-2004 OSIA Technology

All rights reserved.

smxFFS is a Trademark of Micro Digital Inc. smxNAND is a Trademark of Micro Digital Inc. smx is a Registered Trademark of Micro Digital Inc.

# **Theory of Operation**

# <span id="page-2-1"></span><span id="page-2-0"></span>*1. Overview*

smxNAND is a NAND flash driver that is built-into smxFFS and an optional driver for smxFS. Previously, this driver was documented in the smxFFS manual, but it was split out for the benefit of smxFS users.

# <span id="page-2-2"></span>**1.1 v1.80, v1.90, and v2.01 Changes**

**v1.80 and later are incompatible with older versions of smxNAND, since changes were made to the low-level flash format**. To upgrade to a newer version, you must reformat your flash disk. There are several improvements and changes made in these versions:

- Spare area data read/write operations are 16-bit aligned so it can support 16-bit bus NAND flash chips better.
- Multi-level cell (MLC) support changes were made in v1.80 but support was not complete until v1.90.

v2.01's API names changed to be consistent with smxNOR (with prefix nand\_IO\_ and nand\_), and all files were moved from directory XFFS to XFD.

# <span id="page-2-3"></span>**1.2 Multi-Level Cell (MLC) Support**

Note: smxNAND has not been tested on MLC flash. It has been tested with MLC simulation and on new SLC flash that has similar characteristics, such as the requirement for sequential page programming. If your design uses MLC flash, we will support you to get it working, but we recommend using SLC flash.

Starting with v1.90, smxNAND supports Multi-Level Cell NAND flash. This flash achieves much higher flash density than Single-Level Cell (SLC) flash, so the capacity can be much higher in a package the same size. However, MLC flash has many limitations compared to SLC. Probably most significant is that it is highly unreliable and requires at least a 4-bit ECC vs. SLC which (in our experience) rarely has errors and 1-bit ECC sufficient. Calculating 1-bit ECC in software is reasonable, but 4-bit is impractical because it puts an enormous load on the processor (nearly a billion instructions to calculate one block (256KB) ECC!). It reduces performance to a crawl. For MLC, you really need to use a hardware 4-bit (or better) ECC controller, which may be combined with an MLC NAND controller. This may be built into your processor, available as an external chip, or available as IP for your custom ASIC or FPGA.

Another significant limitation is that page programming must be sequential, and it is not possible to do any partial programming. Even the spare area must be written at the same time as the data area. To support MLC we had to modify the block table handling algorithm which makes it wear the flash a little more and waste some flash (using a whole pages to store flags rather than just bytes in the spare area, for example).

Please see our whitepaper "MLC vs. SLC NAND Flash in Embedded Systems" [\(www.smxrtos.com/articles/mlcslc.htm\)](http://www.smxrtos.com/articles/mlcslc.htm) for more information before you decide to use MLC in your system.

# <span id="page-3-0"></span>**1.3 Large Flash Device Support**

Starting with v1.60, smxNAND supports very large NAND flash devices (or arrays of many flash devices), which have more than 16K blocks. Set NAND\_SUPPORT\_LARGE\_BLOCKNUM to 1 in fdcfg.h if your flash device's block number is larger than  $16K (2^{14})$ , In this case, the block table nodes and wear counters are each 32-bit.

# <span id="page-3-1"></span>**1.4 Flash Device and System Requirements**

This is a list of requirements that your flash device and target system must meet in order to be able to use smxNAND. The details are given in the text below; here we just summarize:

- NAND flash only
- For SLC (Single Level Cell) flash:
	- o At least 16-byte spare area in each page, for flash with 512-byte page size (see note 1)
	- o Ability to read/write the spare area of each page independently of the rest of the page
	- o Must support partial programming to a page spare area at least 3 times (see section 4.7 Data Protection and Recovery)
	- o Must support non-sequential programming of pages (i.e. writing to different pages in any order).

# **See note 3 below for SLC flash that does not meet all these requirements.**

- Maximum flash media size is the lesser of  $2^{30}$  \* block size bytes or block size/8 \* block size bytes. Up to 512GB is supported for flash media with a 2MB block size (see note 2).
- 128MB with 16KB block size flash is **NOT** supported because the Block Table needs to fit within 1 block, but for that configuration, the Block Table would need to use two blocks (4\*8192=32KB). 128MB with 128KB block size flash is supported and has been tested.
- RAM requirement: See section 6 below.

# Notes:

- 1. The spare area is used to store the 6-byte meta information of the page and ECC codes. The ECC codes require 3 bytes (SLC) or 6 bytes (MLC) per 256 bytes. For SLC chips page size larger than 512 bytes, ECC uses  $3 * page\_size/256$  bytes. Example: 2048-byte page size requires  $6 + 3 * 2048/256$ == 30 bytes. MLC flash uses 54 bytes for ECC. See section 5.10 Error Correction.
- 2. "Maximum flash media size" means the total size of all flash devices. If NAND\_SUPPORT\_LARGE\_BLOCKNUM is 1, Block Table enries are 32-bit and the upper 2 bits are used as flags, so there is a maximum of  $2^{30}$  entries. Also, the complete Block Table and Wear Counter Array must be stored in a single flash block, and since each block table entry is 4 bytes and each wear counter is also 4 bytes, the maximum number of blocks is further limited to blocksize/8. See sections 4.3 Flash Block Replace Algorithm and 4.4 Wear Leveling. If NAND\_SUPPORT\_LARGE\_BLOCKNUM is 0, Block Table entries and Wear Counters are 16-bit and the upper 2 bits are used as flags, so the maximum is  $2^{14}$  \* block size bytes or block size/4 \* block size bytes.
- 3. For SLC flash that does not meet all the requirements listed above, smxNAND may be able to support it by enabling MLC\_FLASH in flashcnf.h. This uses modified algorithms that work for MLC flash. This is something you might do if you already designed the flash into your board and it cannot be changed, not something you should do if you have a choice, since it is slower, wastes flash, and wears the flash faster. See [1.2 Multi-Level Cell \(MLC\) Support](#page-2-3) for details.

# <span id="page-4-0"></span>*2. Files*

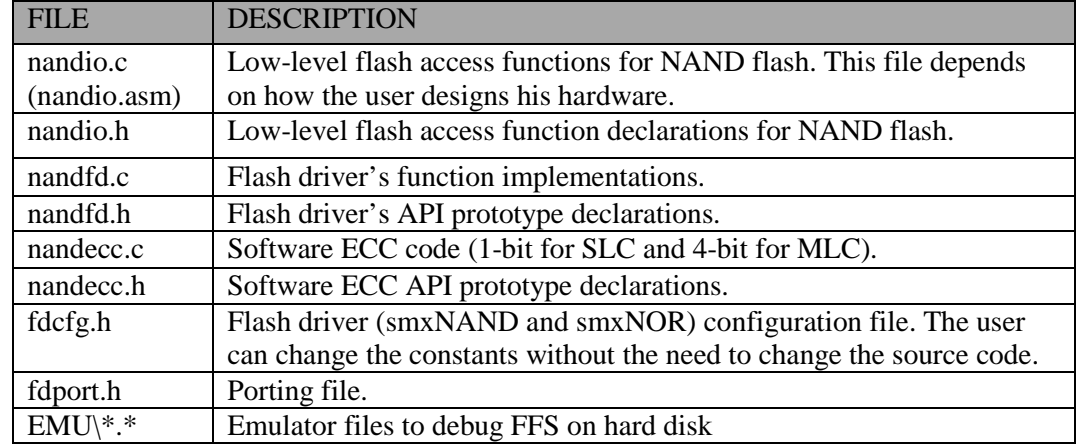

fd\*.\* are part of smxFD but contain some things needed by smxNAND.

# <span id="page-4-1"></span>*3. Porting and Configuration*

# <span id="page-4-2"></span>**3.1 fdport.h**

Contains porting definitions.

# <span id="page-4-3"></span>**3.2 nandio.c (or .asm) and nandio.h**

These contain the functions that are specific to the NAND flash hardware design. The functions listed in nandio.h are the ones that need to be ported or implemented to run on a different flash device and/or a different hardware design. nandio.c contains the sample code for those low level functions, it supports 512 byte or 2K page size, and 8- or 16-bit bus.

We assume that you are familiar with NAND flash and how it works. We have tested our implementation for Samsung, Toshiba, SanDisk, and Fujitsu NAND flash of 4, 8, 16 and 32 MB size and Samsung, STMicro, Micron, and Numonyx 64MB, 128MB (128KB block size), 256MB, and 1GB size.

# **IMPORTANT:**

- 1. Your flash chip and hardware design MUST support reading and writing the spare area of each page independently of the rest of the page. One way to do this is to control the SE pin of the NAND flash chip and/or issue a different flash command. Our flash driver uses the spare area to store some additional information. Our general NAND flash driver sample code uses polling to check the R/B signal not the interrupt. You can use the interrupt by modifying the sample code. We tested the interrupt-driven driver on the AT91SAM9263EK board. You can ask us for that particular driver as a reference to implement your interrupt-driven driver. Normally erase block needs to wait a few milliseconds, and page program needs to wait a few hundred microseconds. These are long enough to be worth using the interrupt. Page read only needs to wait a few microseconds, so the overhead of the interrupt handler will decrease the performance 15% to 20% in our testing.
- 2. The code in nandio.c is only sample code. It works for a lot of hardware but may not work for yours. It is written for hardware that directly connects the NAND flash chip to the microprocessor's data

and address buses. You can use it as a starting point and modify some macros that are related to the hardware design, such as the base address and GPIO setting. If you are using a different interface, such as a built-in NAND flash controller or FPGA, or if you want to use DMA to transfer data between your processor and flash chip, you need to implement a new driver. You only need to follow the function prototypes defined in nandio.h.

3. If you are using hardware ECC, for example, a built-in flash controller such as the one on i.MX31 or LPC3180/3250, or if the flash chip has a built-in ECC engine, you need to disable the software ECC and implement the hardware ECC generation and result check in the low level driver. If the data is correct, return 0. If the error is correctable then return RESULT\_ECC\_FAIL (defined in nandio.h) for nand\_IO\_Read\_Page(). Otherwise, return RESULT\_FAIL so the flash driver will do the proper block replacement handling.

Basic functions include:

# **nand\_IO\_Flash\_Reset** (uint iChipID);

Reset the flash hardware. Normally issues the 0xFF command to the chip. Please refer to your hardware spec for details.

#### **nand IO Flash Init** (void);

Initialize the interface hardware between your processor and the NAND flash chip, such as GPIO and MMU.

#### **nand\_IO\_Read\_Device\_ID (**uint iChipID, DEVICE\_INFO pDeviceInfo);

Read the device ID so the flash driver can retrieve the hardware information into the DeviceInfo structure. Please refer to the DeviceInfo definition to see which information is needed by the flash driver.

**nand IO** Write Page (uint iChipID, byte \* write data, uint32 page index, uint offset, uint32 data size);

Write some data to the NAND flash. The flash driver ensures that the whole block is already erased before writing to it. Please do not erase it before writing to it. Page\_index and offset can be used to generate the physical address you want to write to.

#### Parameters:

iChipID The chip index you want to use. Currently only pass 0. write data Pointer to the source buffer page index Page index number. offset Offset from the beginning of the main data area. Currently only pass 0. data\_size Data size to be written. According to the spec for NAND flash, the data\_size can be from 1 to page size + spare area size. If the page size is 512 bytes and spare data size is 16 bytes, the data size can up to 528 bytes. Currently only pass 512/2048 or 528/2112.

Return value:

If the write operation failed, it should return a non-zero value. Otherwise it should return 0.

**nand\_IO\_Read\_Page** (uint iChipID, byte \* read\_data, uint32 page\_index, uint offset, uint32 data size);

Read some data from the NAND flash.

#### Parameters:

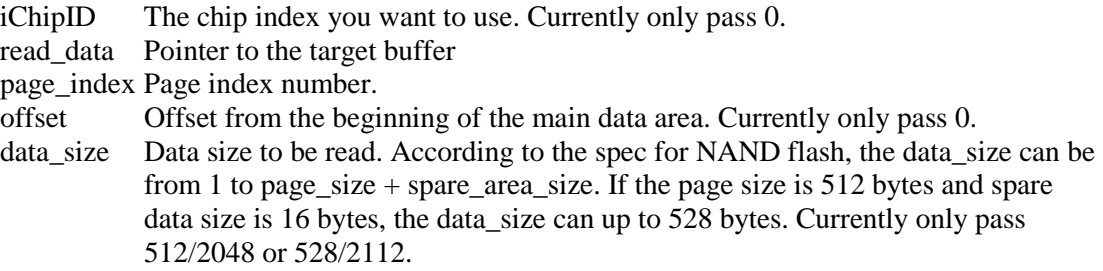

# Return value:

RESULT OK if data is correct.

RESULT\_FAIL if data is incorrect and can not be corrected by ECC RESULT\_ECC\_FAIL if the data is corrected by ECC but it is better we should move the data in that block to another empty block to prevent further damage to the data.

**nand\_IO\_Write\_Page\_Spare** (uint iChipID, byte \* write\_data, uint32 page\_index, uint offset, uint32 data size);

Write some data to the NAND flash spare area. The flash driver ensures that the whole block is already erased before writing to it. Please do not erase it before writing to it.

#### Parameters:

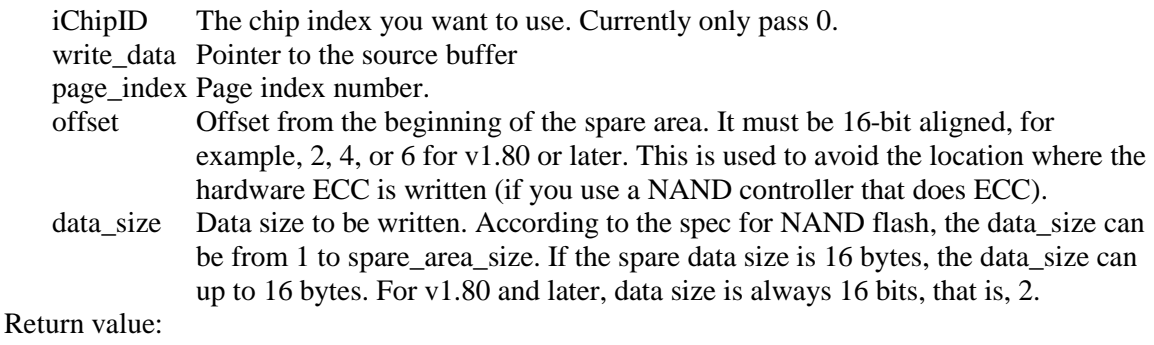

If the write operation failed, it will return a non-zero value. Otherwise it will return 0.

#### **nand\_IO\_Read\_Page\_Spare** (uint iChipID, byte \* read\_data, uint32 page\_index, uint offset, uint32 data size);

Read some data from the NAND flash spare area.

#### Parameters:

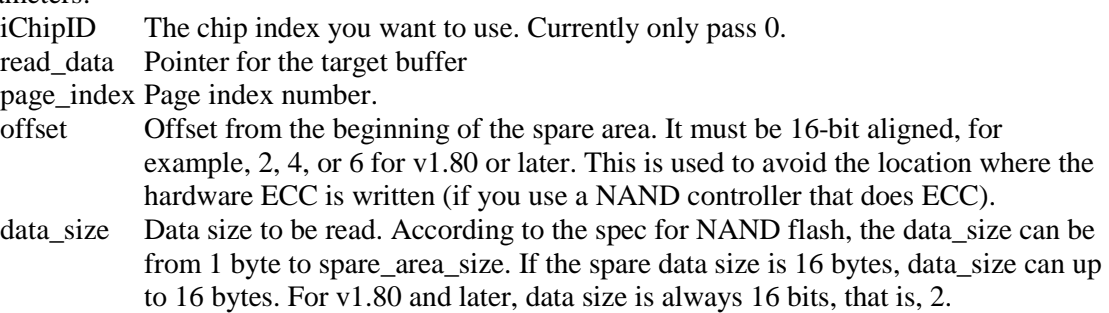

#### **nand IO Erase Block** (uint32 block index);

Erase one flash block.

#### Parameters:

block\_index Block index. You may need to generate the block address by multiplying it by block size.

Return value:

If the erase operation failed, it will return a non-zero value. Otherwise it will return 0.

You need to verify your implementation before you try any high level APIs such as smxFS, smxFFS, and smxFLog.

We provide sample code to verify if your porting of the IO routines is correct. **Please run it first after you complete your porting.** Then test the integration with the file system.

APP\DEMO\**flltest.c** is for low-level flash driver testing. In your project file, replace fsdemo.c, fstest.c, ffsdemo.c, fldemo.c, or fltest.c with flltest.c, and rebuild the application. The low-level driver testing code will run instead of the normal smxFS/FFS/FLog demo code.

Even you are running the driver verified by Micro Digital, we still recommend you run the low level testing code to make sure it is working properly on your hardware.

# <span id="page-7-0"></span>**3.3 fdcfg.h**

This file contains configuration options for the NAND flash driver.

# **SFD\_READONLY**

Set to 1 to keep out code that modifies the disk. Also set NAND\_READONLY (XFS\fdnand.c) and SFF\_READONLY (XFFS\ffcfg.h) or SFS\_READONLY (XFS\fcfg.h) if using smxFFS or smxFS.

# **NAND\_SUPPORT\_LARGE\_BLOCKNUM**

Set to 1 if the block number of the flash chip is larger than 16K.

# **NAND\_RETRY\_TIMES**

This is the number of times the low level IO routine should retry before it will report an error to the high level code.

#### **NAND\_READ\_BADBLOCK\_INFO**

If "1" the NAND flash driver will try to get the manufacturer's marked bad block information the first time the NAND flash driver mounts the chip. You also need to implement NAND\_Read\_Chip\_Bad\_Block\_Info() to get the bad block information because each vendor may use different pattern to mark bad blocks.

#### **NAND\_READBACK\_VERIFY**

If "1" the driver will read back and verify all data written against the original data. Normally nand\_IO\_Write\_Page() will return an error code in the case of a program failure, but enabling this option provides an extra check.

#### **NAND\_AUTO\_FORMAT\_FLASH**

If "1" the NAND flash driver will automatically format the flash chip when it cannot find valid data structures on it. smxNAND does NOT assume your NAND flash is empty. If you have some preloaded data on that flash or run some 3rd party test code on it that does not erase the flash after it is done, it is necessary to erase the flash. If smxNAND cannot find valid data structures (block table) on it, and if this flag is set to 1, smxNAND will erase the flash for you.

#### **NAND\_MLC\_FLASH**

Set it to "1" if your flash chip is a MLC instead of SLC flash. The NAND flash driver will use a different approach to update the block table and to ensure sequential programming of pages in a block. See [1.2 Multi-Level Cell \(MLC\) Support.](#page-2-3)

#### **NAND\_USE\_SOFT\_ECC**

If "1" software ECC generation for write and correction for read is enabled. Otherwise, code ot use hardware ECC should be added to the low level routine.

# **NAND\_CACHE\_BLOCK\_NUMBER**

Number of cache blocks. Increase it to improve performance if you are accessing multiple files simultaneously

#### **NAND\_PAGES\_PER\_CACHE\_BLOCK**

Number of pages to cache in each cache block. If 0, the whole flash block is cached in each cache block. Must be power of 2

#### **NAND\_USE\_SECOND\_BLOCK\_TABLE**

If "1" and you are not using whole flash block cache and it is not a MLC flash, a second block table will be used to improve the performance of data write.

#### **NAND\_SECOND\_BLOCK\_TABLE\_NUM**

Number of second block table blocks.

#### **NAND\_BLOCK\_TABLE\_INDEX**

Block table block logical index. Normally it should be less than RESERVED\_BLOCK\_NUM.

#### **NAND\_BACKUP\_BLOCK\_INDEX**

Backup block table block logical index (to use when the whole flash is full). Normally it should be less than RESERVED\_BLOCK\_NUM.

### **NAND\_RESERVED\_BLOCK\_NUM**

Number of reserved blocks for the block table and other system purposes, such as boot loader. Normally it should be greater than 1.

#### **NAND\_START\_BLOCK\_NUM**

Block index of the start of the smxNAND partition. Should be greater than RESERVED\_BLOCK\_NUM.

# **NAND\_RESERVED\_DATA\_BLOCK\_NUM**

Number of reserved blocks used for replacement of bad blocks. It must be larger than the maximum expected number of bad blocks for your flash chip's whole life cycle.

# **NAND\_WEAR\_LEVELING\_GATE**

Static wear leveling trigger gate. If the wear level difference exceeds this gate, the NAND flash driver does static wear leveling

# **NAND\_WEAR\_LEVELING\_BLOCK\_NUM**

Maximum number of blocks the NAND flash driver will move during static wear leveling. Increasing it will increase the static wear leveling time and may add additional file system operation latency.

### **NAND\_SAVE\_ERASE\_COUNT**

Set 1 to keep track of lifetime number of times each block has been erased. These numbers will be reset when the flash chip is formatted. This setting adds a little overhead.

# <span id="page-10-0"></span>*4. NAND Flash Driver Introduction*

The Flash Driver makes it appear to the File System as if the flash is an array of read/write units like a disk. This is difficult because flash bytes cannot be written and rewritten like a disk or RAM. Before a byte can be rewritten, the block it is in must be erased. This is because a write operation can only change a bit from '1' to '0'. Bits are changed back to '1' only by erasing the whole Block, which is the smallest erasable unit of flash. In order to change a byte in a block, it is necessary to read the whole block into a buffer, change the byte in the buffer, erase the flash block, and then write the updated buffer back to the block. Because this is time-consuming and wears out the flash, the Flash Driver minimizes how often this is done.

A Block is divided into some number of Pages (e.g. 16 or 32). Each page can be separately read/written. You can read/write any number bytes of a page, anywhere in the page. However, you can only write to a particular page a specified maximum number of times (to different areas) before erasing it. For example, if the page is blank, it is possible to write the first 10 bytes and then the last 10 bytes. This feature is called partial programming. The number of times partial programming can be done to a page depends on the flash chip being used. Please refer the data sheet of your chip to determine this. **This Flash Driver requires that it must be at least 3 for SLC flash.** Each page also contains a spare data area (e.g. 16 bytes), which is used by the flash driver to record additional information such the status and ECC.

Another difficulty of flash is that there is a finite limit to the number of times a byte of flash can be rewritten before it fails. To extend the life of the flash, the Flash Driver must try to wear the flash evenly.

The Flash Driver hides all of these complexities.

# <span id="page-10-1"></span>**4.1 Structure of the Flash Driver**

The Flash Driver contains the following layers:

Least-Recently Used (LRU) Block Cache System, Flash Block Replace System (wear leveling and reclaim), Physical/Logical Address Translation Layer, ECC Generation and Checking, Block Table Handler (data protection/recovery, garbage collection), Bad Block Handler, etc

Figure 6 shows the structure of the Flash Driver.

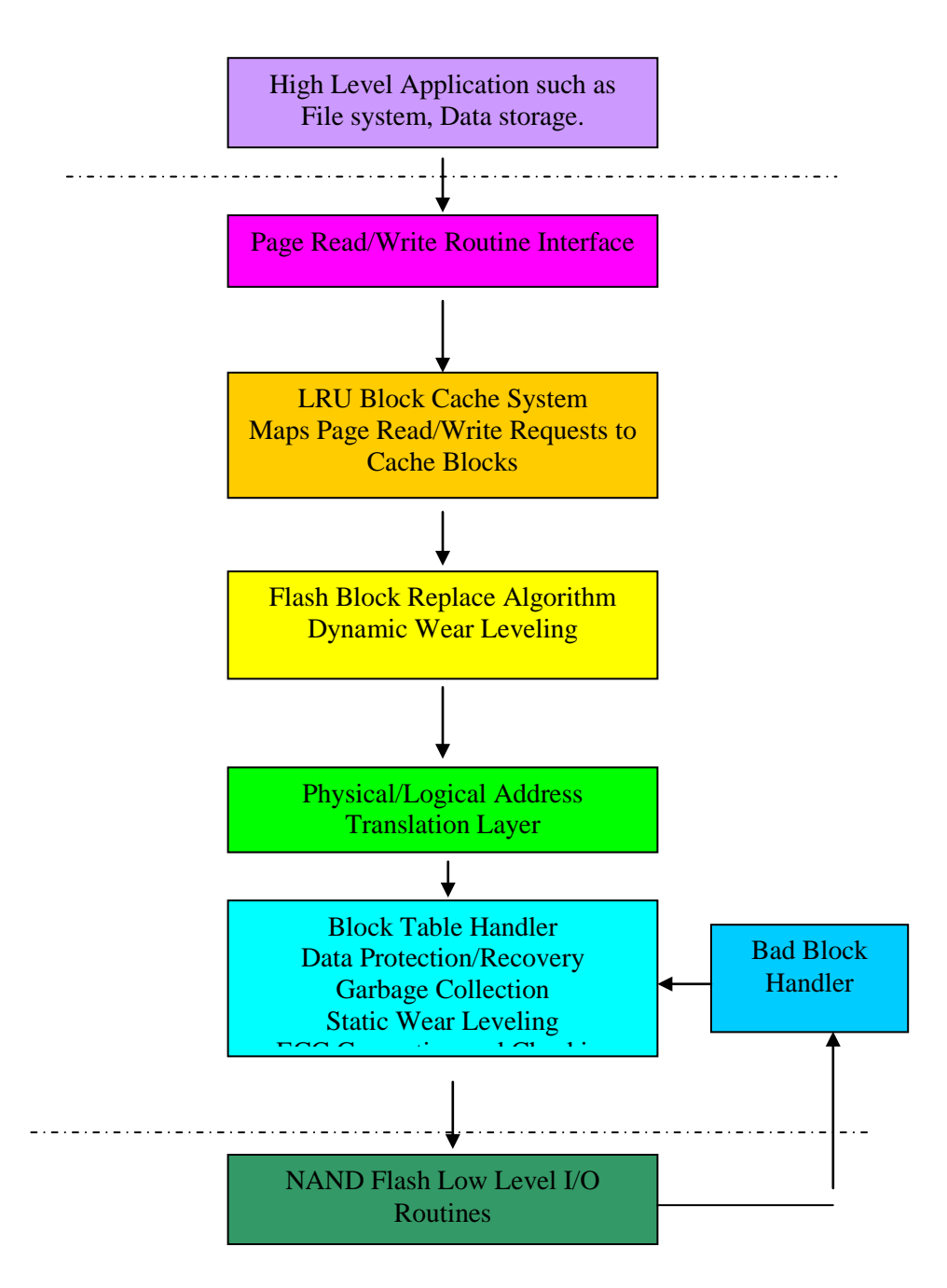

Figure 6: Flash Driver Structure

The NAND Flash driver provides only these functions to the high level application to access data: nand\_Page\_Read()/nand\_Sector\_Read() and nand\_Page\_Write()/nand\_Sector\_Write(). The application can only access the NAND Flash by page/sector. The Flash Driver uses a Least Recently Used (LRU) Cache system to hold full or partial flash blocks and reads/writes the pages in them. A cache block can be as small as 1 page or as big as a flash block (it must be a power of 2 \* page size). **It must be a whole block for flash devices that require sequential page programming (MLC and many newer SLC).** Other parts of the Flash Driver always use the block as the physical data read/write unit, since the NAND flash can only be erased by block. **Although the Cache system may only cache parts of a block, when writing it back, the whole physical block's data will be updated at the same time. That is, the data,** 

**which are not in the Cache system, will be read from the old flash block and then copied to the new**  flash block. This also simplifies the reclaim and garbage collection procedures. When writing new data to an empty flash block, only the pages with valid data are written. Later, new data can be written to the remaining empty pages, since pages can be written independently.

# <span id="page-12-0"></span>**4.2 LRU Block Cache System**

Because of the way NAND flash works, to write data to an area, the area must be pre-erased (all bytes set to 0xFF). To improve performance, the system caches the currently active pages in RAM and flushes them to the flash device only when necessary.

You can select to cache the whole block or only some pages. The macro PAGES PER\_CACHE\_BLOCK is used to control this. For example, set it to 0 to cache a whole flash block; setting it to 2 means to cache only 2 pages of a flash block. It must be set to a power of 2. 0 is the default and recommended value for flash chips with a block size less than 32KB. If you are using a NAND flash that has a large block size, for example 2KB page size and 128KB block size, you can set it to 4, and then you only cache 4 pages (8KB). CACHE\_BLOCK\_NUMBER in flashenf.h specifies how many cache blocks of size PAGES PER CACHE BLOCK are stored in the cache. If RAM is tight in your system, consider the following guidelines when configuring these settings:

- If your flash device's block size is 8KB or less, we strongly recommend that you use 2 cache blocks that are each the size of a flash block (i.e. 2 x 8KB).
- If the block size is 16KB, we recommend at least 2 cache blocks each of size 8KB.
- In general, it is best if the total cache size is at least as big as a flash block or performance may suffer.

Cache blocks are replaced according to the Least Recently Used (LRU) algorithm. Figure 7 shows the LRU Block Cache Flow Chart:

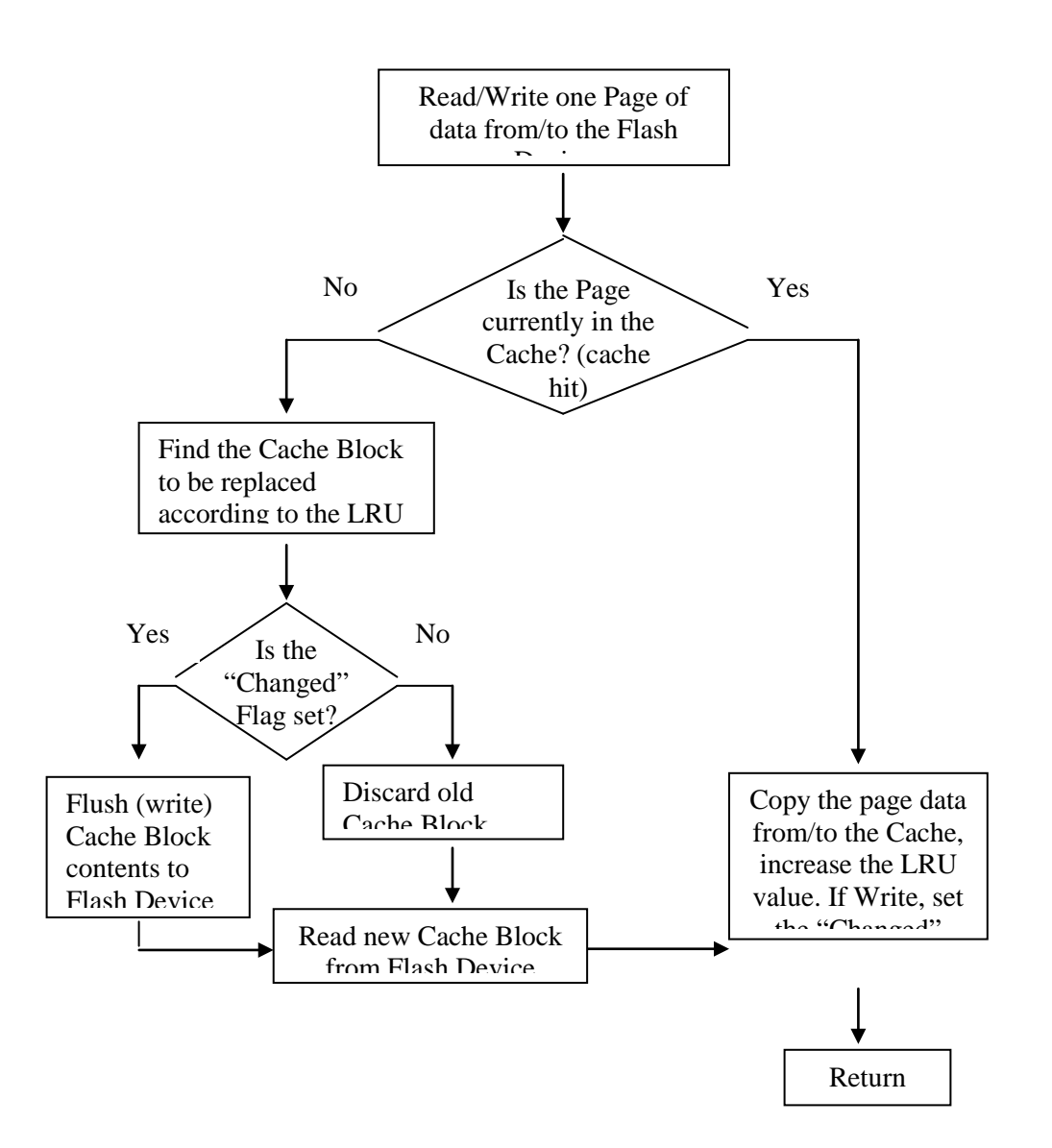

Figure 7: LRU Block Cache Flow Chart

# <span id="page-13-0"></span>**4.3 Flash Block Replace Algorithm**

When the contents of a block are changed, whether modifying the data there or adding to it, the flash driver will never write the data to the same place, since data in flash cannot be overwritten. Instead, a spare block is found (that has not been written to and is the least worn of all spare blocks), and the data (with corrections) is written to this new block. Then the old block is marked as discarded. The old data in the original block is not changed at all. This algorithm reduces memory demands and avoids excessive block usage. There are two situations in which the block will not be replaced:

- A. The target block is already a spare block or
- B. The new added data will be written to a spare page (i.e. one that is still erased). (The system will directly write the data to the spare page without the need to erase it.)

The algorithm uses the Block Table to find a spare block and to mark the old block as discarded. The system uses the spare area of each flash page to record the current page status so the system knows which pages are blank (can be immediately written to) and which pages need to be erased first. The algorithm

tries to find a spare block that has been used least recently so it can provide wear leveling support. Figure 8 shows the structure of a Block Table entry.

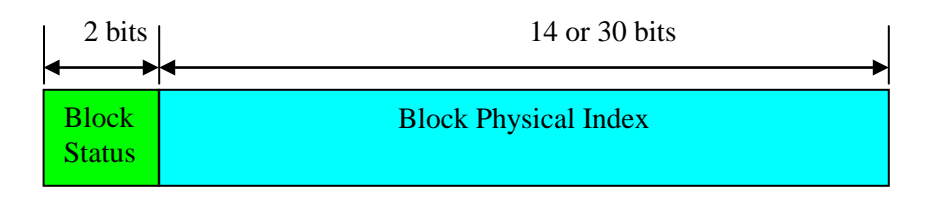

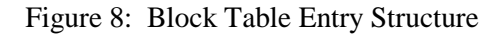

The Block Table entries are each 16 bits in the normal configuration or 32 bits if SUPPORT\_LARGE\_BLOCKNUM is enabled in flashcnf.h. The highest 2 bits are reserved for the status of the Block. The low 14 or 30 bits are the physical index of the block. The system can calculate the physical address of the block. The highest 2 bits are defined as:

- 00b used block; this block contains valid data
- 10b discarded block; this block contains old data and needs to be erased
- 01b spare block; this block is empty (erased)
- 11b bad block; this block contains error bits and should not be used anymore

**Note: If you enable SUPPORT\_LARGE\_FILESYS and SUPPORT\_LARGE\_BLOCKNUM in ffsdefs.h and flashcnf.h, then for a 2MB block size, up to 512GB flash is supported. (Each block node plus wear counter is 8 bytes, so a 2MB block can store 256K block table and wear counter entries, which gives a 512GB total flash size.)**

Figure 9 shows the Flash Block Replace procedure. The new/modified data (green color) is written to a new block (M) and the old data block (N) (yellow color) is unchanged.

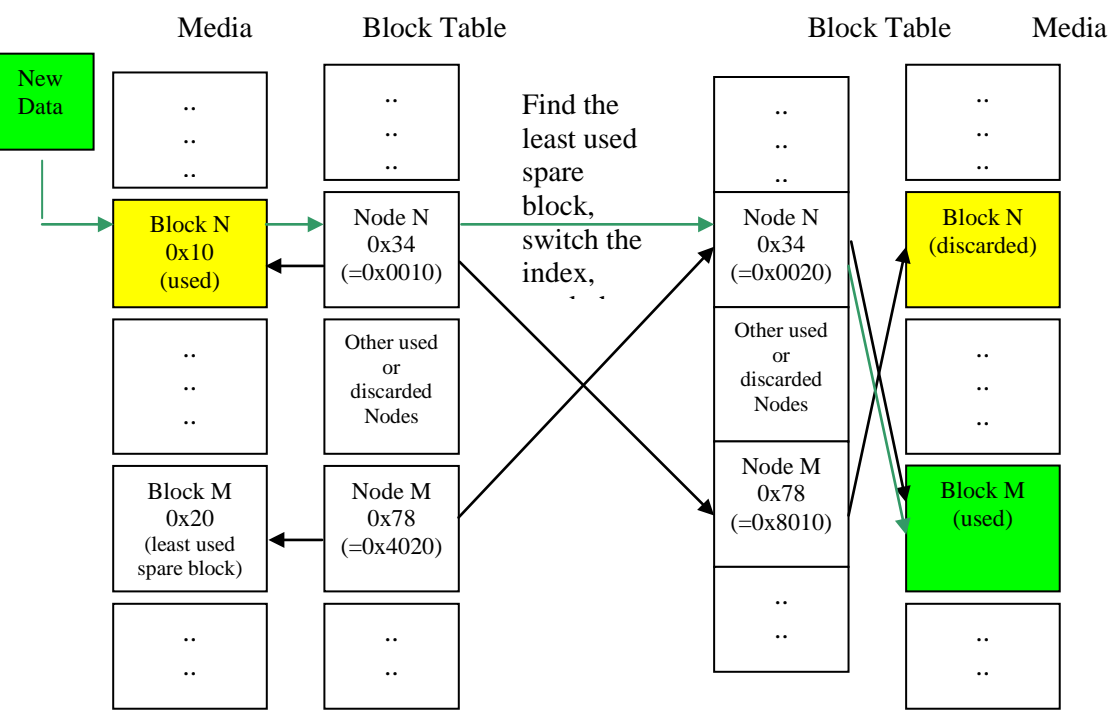

Figure 9: Flash Block Replace Procedure

During the block update, for SLC flash, if the cache size is less than one block, we will use SecondBlockTable algorithm to only update the changed page. We will not write the unchanged page to the new block. By doing that, if the next write operation is to the unchanged page of the same block, we don't need to write the whole block of data again just because of a cache miss. This algorithm will greatly improve the performance of a file append operation.

The SecondBlockTable item number is defined in flashcnf.h, SECOND\_BLOCK\_TABLE\_NUM. Normally this setting should be the same as the cache size, CACHE\_BLOCK\_NUMBER.

For MLC flash chip, because of the limitation of MLC page programming, we cannot use this SecondBlockTable algorithm. You need to either cache whole block or we need to update the whole block at once even though only one page was changed. Since a cache block can be smaller than a flash block (its size is specified in pages), there could be multiple cache blocks from the same flash block. These are all written to the flash block at once. This is the sequence of operations: The old block is processed page by page, starting with page 0. If the page is in the block cache, the data is copied from the block cache into the new flash block. Otherwise, it is copied from the old flash block. This process is repeated for each page of the old block.

# <span id="page-15-0"></span>**4.4 Wear Leveling**

NAND flash memory has limited life expectancy. For any given flash device, there is a limitation to the total number of erase operations that may be performed on a particular block before it becomes unreliable or damaged. Flash device lifetimes range from 10,000 write-erase cycles to 1,000,000 cycles, with most rated around 100,000. When a flash block approaches its rated limit, it may begin to fail or take longer to perform operations. To maximize the life cycle of a NAND flash device, it must be wear-leveled. Wear leveling is the process of ensuring all blocks are erased with the same frequency.

Wear-leveling, performed during the garbage collection process, evens usage across the blocks of a flash memory array and so compensates for the finite number of erase cycles available throughout its life. An effective system of wear-leveling must address three major issues:

- a. The writing of data cannot be confined to only a certain location in the flash.
- b. Static data in the flash must be moved periodically.
- c. Block deadlocks must be avoided.

smxNAND records a wear counter for each block that indicates how many times the block has been written. An array of these counters is stored in the flash, immediately following the Block Table, so this information is retained even with power off. The wear counter for a block is incremented each time the block is written. Since each wear counter is only 16 or 32 bits (just like the Block Table entries), a counter could overflow. smxNAND prevents this by periodically reducing all counters by the value of the least-worn counter. The Block Table and Wear Counter Array are treated as a unit; each time the Block Table is written to a new location, the Wear Counter Array is too. See the *Block Table Handler* section, below, for more information.

Static files that don't change, such as the application file, font files, icons, etc, and files that are rarely changed must be periodically moved, so all flash blocks in the flash device are evenly worn. smxNAND moves these blocks during garbage collection. Since it takes time to move blocks (and wears the flash), this must not be done too frequently or system performance will degrade. This is controlled by two configuration settings. The first setting, WEAR\_LEVELING\_GATE specifies when to do it: If the difference between the most worn-counter and least-worn counter exceeds this value, some of the static blocks are moved. The second setting, WEAR\_LEVELING\_BLOCK\_NUM, specifies the maximum

number of static blocks to move each time. Each time garbage collection is done, more of the remaining static blocks are moved.

# <span id="page-16-0"></span>**4.5 Physical/Logic Address Translation Layer**

In the Block Table, the system records the Flash Block index in the low 14 or 30 bits so the system can compute the physical device address for the memory space. Figure 10 shows how a Logical address is converted to a Physical address by the Block Table.

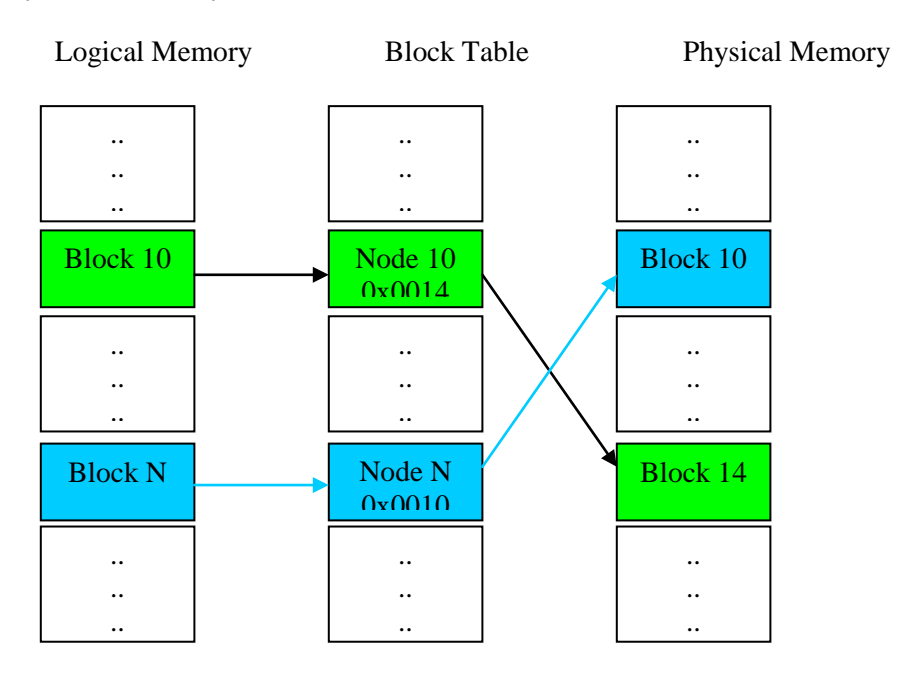

Figure 10: Logical addresses are converted to Physical addresses by the Block Table

# <span id="page-16-1"></span>**4.6 Block Table Handler**

The Block Table is the most important data structure in the Flash Driver, so the system must guarantee it is always correct even if power is lost or the flash memory is full. Normally the Block Table (and Wear Counter Array) is stored in a data block (in the Data Area) but in extreme cases when the flash is full, it is stored in the Reserved Area at the beginning of the flash memory. Almost all NAND flash chips guarantee that block 0 is good. So it is safe to store the Block Table to block 0.

The size of the Reserved Area is defined by RESERVED BLOCK NUM in flashcnf.h. If the user wants to reserve additional blocks for application use, define the macro START\_BLOCK\_NUM to be greater than RESERVED\_BLOCK\_NUM. The flash driver only uses blocks greater than START\_BLOCK\_NUM for the Data Area. This is shown in Figure 11.

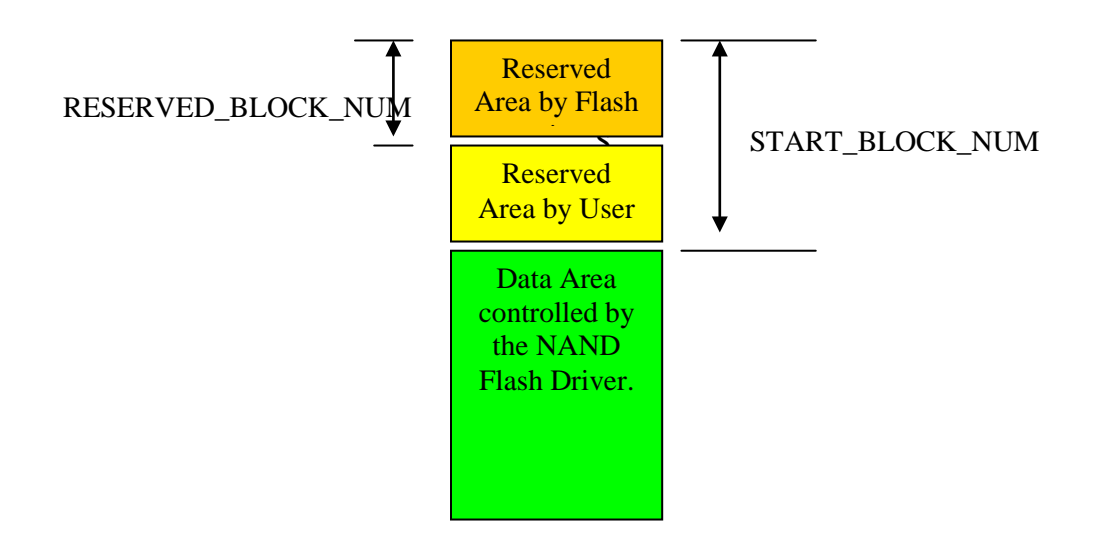

Figure 11: Physical Memory Map of the NAND Flash Driver

The Data Area holds everything else that should be handled by the file system. Figure 11 shows the lowlevel NAND driver view.

smxNAND was designed to avoid having its data structures remain in the same location in the flash, since these are written frequently, which would wear out the flash faster in these areas. Hence, the Block Table and Wear Counter Array must be able to move in the flash, as well. A whole block is allocated to store the Block Table and Wear Counter Array even though they may be much smaller than a block. This allows both to be written several times to the same block as they are updated. When a new Block Table and Wear Counter Array needs to be written, the system selects the next spare (empty) pages in the block and then writes to this new place. This algorithm assumes:

- a. The combined Block Table and Wear Counter Array is always page aligned and
- b. Separate flash pages can be written separately.

Once the Block Table has been written to a new block, the old block is marked as discarded so it can be re-used later to store other data.

This algorithm provides:

- a. Wear leveling for the Block Table area, to avoid writing data to the same area, which would reduce the life of the flash device.
- b. Data protection the old Block Table is never destroyed until the new one has been successfully written to the new place. If any error occurs during this phase, the data can be restored to previous status.

For example, a 16MB flash device has 1024 blocks, so the Block Table size is  $1024 * 2 = 2048$  bytes, and the Wear Counter Array size is  $1024 * 2 = 2048$  bytes. The total size is 8 pages. Each block has 32 pages. The Block Table update procedure is shown in Figures 12a (SLC) and 12b (MLC).

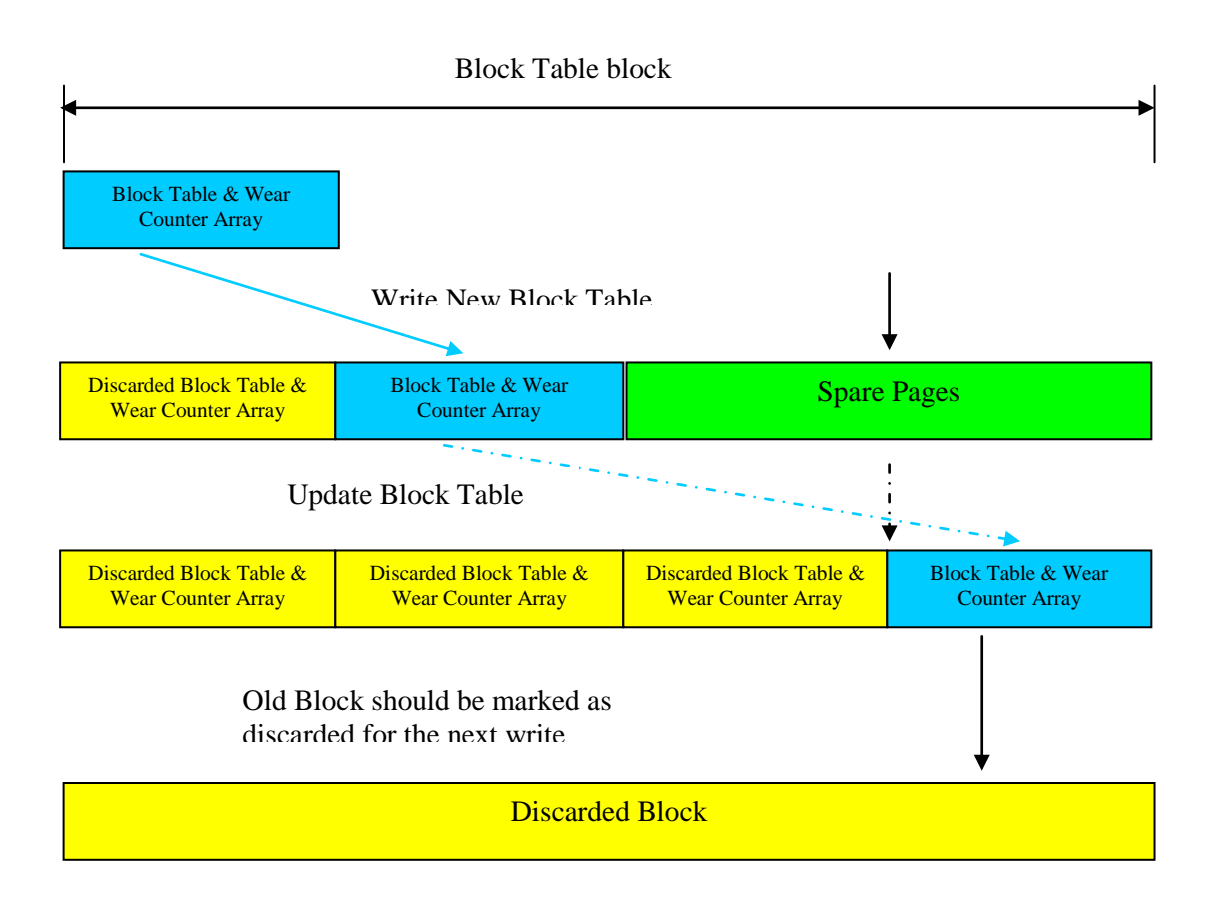

Figure 12a: How the Block Table is Updated (SLC)

So for the 16KB block size flash, we can only support up to 64MB flash size. 128MB flash cannot be supported if the block size is only 16KB because the block table needs 8192\*4=32KB data which requires two physical blocks. 128KB block size should be fine and most current 128MB flash chips use 128KB block size.

Since the Block Table can be anywhere in the Data Area, the system uses a special flag to indicate where it is. This flag is stored in the second byte in the spare area of the last page of the Block Table. This flag is unique and will not be used by other data blocks. During initialization, smxNAND scans the entire flash memory array, checking all the possible positions that may contain this flag. If it is found, smxNAND will try to read the information and determine if it is valid. For details, refer to the following section. See Figure 12c for details about how the status byte is updated in the spare area for SLC flash.

# **MLC Flash**

Because MLC flash does not support partial programming and all data write operations must be done sequentially from LSB to the MSB, a little modification is needed to update the block table for MLC flash. (Please see the next section for discussion of the Valid, In-Progress, and Discarded status flags.)

- A. We cannot use the same spare area to mark In-Progress and Discarded status of the block table because we cannot do partial programming. So for each block table, we need one additional page to write the In-Progress status. We put the In-progress status at the first page's spare are after the block table.
- B. To save the overhead, we don't write the discarded status unless the whole physical block should be discarded. When we initialize the flash driver. If we find an In-progress status. We will check the next possible block table Valid status. If we find a valid status. We know that the In-Progress Block Table is actually a discarded block table and we need to ignore it. If we found a discarded status at the end of that block then we know we should ignore the whole block.

![](_page_19_Figure_4.jpeg)

Block Table block

Cyan box represents the Valid status in the last page's spare area. Red box represents the In-Progress status page. Blue box represents the Discarded status page. It is the last in the group of pages.

Figure 12b: How the Block Table is Updated (MLC)

See Figure 12d for details about how the status byte is updated in the spare area for MLC flash.

# <span id="page-20-0"></span>**4.7 Data Protection and Recovery**

The NAND flash driver must ensure data is never lost. The Flash Block Replace algorithm provides some data protection because it will not destroy the old data before the new data is successfully written into the flash . The Block Table is used to provide the data protection and recovery method. The algorithm is:

Before any data is to be written to the flash or before the Block Table is updated, the current Block Table (in flash) is first marked as "In-Progress". When the Block Table is successfully updated, the old Block Table (in flash) is then marked as "Discarded". The system uses the spare area of the last page of the Block Table to mark the status of the Block Table. The status value is defined as follows:

- 0x7F Valid. This is the current Block Table.
- 0x7E In-Progress. The Block Table is being moved.
- 0x00 Discarded Block Table.

We write each status value to a different offset in the last page's spare area. Valid status is at offset 0, In-Progress is at offset 2 and Discarded is at offset 4. (The values are defined as they are because in early versions of smxNAND, we wrote the status 3 times to the same location, but we found this was unreliable.) **In order to do this, the flash chip must support partial programming to a page at least 3 times.** Writing the data and the Valid status are done together as the first partial programming. Writing In-progress status is the second partial programming, and Writing Discarded status is the third partial programming.

If any exception occurred during a write operation, there will always exist an In-Progress block table status but no Discarded status. When the NAND flash driver is initialized the first time, the system checks to see if an In-Progress Block Table exists. If so, the system knows the last operation did not complete and some checking must be done. Specifically, the flash driver does the following:

- A. Accept the "In-Progress" Block Table as the current valid Block Table. First, it is copied to another spare block. Then the old block is erased to ensure Block Table integrity is OK.
- B. Check every Spare Block to ensure it is really spare (empty) because the last write operation may have been writing some data to the block but it did not complete, so the status in the Block Table was not updated correctly.

After the above checking, the data has been restored to the last valid status. The only problem might be that data in the cache that had not been flushed will be lost, but the filesystem will be intact.

The following diagrams show how the status byte is updated in the spare area for SLC and MLC flash.

![](_page_21_Figure_0.jpeg)

Figure 12c: How the Status Byte is Updated (SLC)

![](_page_22_Figure_0.jpeg)

Main Area | Spare Area

Main Area | Spare Area

Last page of the block table that has been

Discarded block table

In-Progress Status

Main Area **Spare Area** 

Main Area **Spare Area** 

Discarded block table In-Progress Status In-Boscarded Status Page

In-Progress Status is being written

In-Progress Status Page Current block table

New block table that

End of block

![](_page_22_Figure_1.jpeg)

# <span id="page-23-0"></span>**4.8 Garbage Collection**

As mentioned before, the NAND Flash Driver only marks old data blocks as "discarded". There should be a method to erase the discarded block during idle time to convert it to a spare block so it can be used for a future block write operation. Garbage Collection performs this task. The Flash Driver, itself, does not provide automatic garbage collection because it does not know when the system is idle. It only provides a function named nand\_Whole\_Cache\_Write\_Back(). This function flushes the cache (writes the contents to flash) and does the garbage collection procedure. It is the user's responsibility to decide when to call this function. It should be called when the whole system is idle. It is recommended that you call it when you close a file or finish some data operation.

If the file system is full, spare blocks are used from the Reserved Area, since a power fail during this time could otherwise cause the system to lose important data. If no spare block is found during the Flash Block Replace procedure, garbage collection is forced to run.

# <span id="page-23-1"></span>**4.9 Bad Block Handler**

If the low-level I/O routine returns an error for the write (programming) and/or erase operation, the system will retry a few times. This is specified by RETRY\_TIMES in flashcnf.h. If all retries fail, the system considers the block to be a bad block. It will find a spare block from the end of the Block Table, write the whole data into the new block, and then mark the old block as bad. Figure 13 shows the bad block handler procedure.

![](_page_23_Figure_5.jpeg)

Figure 13: Bad Block Handler Procedure

(The high 2 bits of the block node (e.g. the 4 in 0x4020) indicate the status of the block. See Figure 8: Block Table Entry Structure.)

The bad block handler is transparent to the high level application. The application does not need to do any data replacement operation.

Remember to set RESERVED\_DATA\_BLOCK\_NUM in flashcnf.h to the maximum possible number of bad blocks expected of your flash chip's lifetime so the NAND flash driver will find spare blocks to replace bad ones. For example, if your flash chip may have a maximum of 160 bad blocks at manufacture, we recommend you set RESERVED\_DATA\_BLOCK\_NUM to 200 to cover additional bad blocks during the normal usage.

# <span id="page-24-0"></span>**4.10 Error Correction**

After the NAND flash chip has been used for a long time, it may develop some bad bits. Normally for SLC flash there is only one bad bit in a whole page but for MLC flash, there will be up to 4 bad bits. smxNAND implements two software ECC algorithms capable of fixing a 1-bit error for SLC or 4-bit for MLC. The ECC code is 3 or 6 bytes per 256 bytes, and the algorithm will detect if there are any error bits in the page. For SLC flash, if there is only a 1-bit error (from '1' to '0' or vice versa), ECC can also correct it. For MLC flash, if there is only a 4-bit error (or less), ECC will correct it.

The ECC is generated before the data is actually written to the NAND flash chip. When data is read back from the flash chip, if it has a correctable error, the corrected data is returned. If the data has an error that cannot be corrected, an error is reported.

Our ECC algorithm will only process 256 bytes, but a page contains 512 bytes or a multiple of 512 bytes, so each 512 bytes of data requires two ECC codes: one for the first 256 bytes and the other for the second 256 bytes. The ECC code is stored in the spare area of each page. Also a 6-byte metadata value is stored at the start of the spare area. Please see the structure definition for PAGE\_HEADER in flash.c for details. If your flash chip's page size is a multiple of 512 bytes, several ECC codes may be created in the spare area, so your flash chip must have spare areas larger than 16 bytes. (The ECC codes require 3 or 6 bytes per 256 bytes, so ECC uses 3(or 6) \* page\_size/256 bytes, and 6 bytes are required for reserved status. For example a 2048-byte page size SLC flash requires  $6 + 3 * 2048/256 == 30$  bytes in each spare area and a 2048-byte page size MLC flash requires  $6 + 6 * 2048/256 == 52$  bytes in each spare area.) Normally, the manufacturer has handled this already. For example, if the page size is 2048, the spare area is 64 bytes instead of the normal 16 bytes, which is plenty to store the ECC information.

# **4.10.1 1-bit ECC Code**

We use a Hamming code to implement 1bit ECC.

- A. ECC code consists of 3 bytes per 256 bytes
	- Actually 22 bit ECC code per 2048 bits
	- $22$  bit ECC code = 16 bit line parity  $+ 6$  bit column parity

| $1st$ byte | bit7 | bit <sub>6</sub> | bit <sub>5</sub> | bit | bit <sub>3</sub> | bit2 | bit1 | bit <sub>0</sub> | LP00 | LP02             | LP <sub>04</sub> |
|------------|------|------------------|------------------|-----|------------------|------|------|------------------|------|------------------|------------------|
|            |      |                  |                  | 4   |                  |      |      |                  |      |                  |                  |
| $2nd$ byte | bit7 | bit <sub>6</sub> | bit5             | bit | bit3             | bit2 | bit1 | bit0             | LP01 |                  |                  |
|            |      |                  |                  | 4   |                  |      |      |                  |      |                  |                  |
| $3rd$ byte | bit7 | bit <sub>6</sub> | bit5             | bit | bit3             | bit2 | bit1 | bit0             | LP00 | LP <sub>03</sub> |                  |
|            |      |                  |                  | 4   |                  |      |      |                  |      |                  |                  |
| $4th$ byte | bit7 | bit <sub>6</sub> | bit5             | bit | bit3             | bit2 | bit1 | bit <sub>0</sub> | LP01 |                  |                  |
|            |      |                  |                  | 4   |                  |      |      |                  |      |                  |                  |

B. Data bit assignment table with ECC code

………………

![](_page_25_Picture_384.jpeg)

Column Parity is calculated over the entire data block as each data byte is processed. Selected bits of each data byte are added to the previous value of each Column Parity bit. The equations for the Column Parity bits are:

CP00 = bit7 XOR bit5 XOR bit3 XOR bit1 XOR CP00

 $CP01 = bit6 XOR bit4 XOR bit2 XOR bit0 XOR CP01$ 

CP02 = bit7 XOR bit6 XOR bit3 XOR bit2 XOR CP02

 $CP03 = bit5 XOR bit4 XOR bit1 XOR bit0 XOR CP03$ 

 $CP04 = bit7 XOR bit6 XOR bit5 XOR bit4 XOR CP04$ 

CP05 = bit3 XOR bit2 XOR bit1 XOR bit0 XOR CP05

Line parity is calculated over the entire data block as each data byte is processed. If the sum of the bits in one byte is 0, the line parity does not change when it is recalculated. The sum of the bits in 1 byte of data is:

Dall = bit7 XOR bit6 XOR bit5 XOR bit4 XOR bit3 XOR bit2 XOR bit1 XOR bit0

Sixteen line parity bits (LP15-LP00) are computed from 256 bytes of data. An 8 bit counter counts data bytes, bits of this counter are used as a mask for Line Parity bits. The counter increments by 1 for each new byte of data. Line Parity is computed by initializing all line parity bits to zero, reading in each byte, computing the byte sum (Dall), and adding Dall to the line parity bits when they are enabled by the appropriate counter bits.

The equations for the Line Parity bits are:

LP00 = LP00 XOR (Dall AND Counter\_bit0) LP01 = LP01 XOR (Dall AND Counter\_bit0)  $LP02 = LP02 XOR (Dall AND Counter bit1)$  $LP03 = LP03 XOR (Dall AND Counter bit1)$ LP04 = LP04 XOR (Dall AND Counter\_bit2)  $LP05 = LP05 XOR (Dall AND Counter bit2)$  $LP06 = LP06 XOR (Dall AND Counter bit3)$  $LPO7 = LPO7 XOR (Dall AND Counter bit3)$  $LP08 = LP08 XOR (Dall AND Counter bit4)$ LP09 = LP09 XOR (Dall AND Counter\_bit4) LP10 = LP10 XOR (Dall AND Counter\_bit5)  $LPI1 = LPI1 XOR (Dall AND Counter bit5)$  $LPI2 = LPI2 XOR (Dall AND Counter bit6)$  $LP13 = LP13 XOR (Dall AND Counter bit6)$  $LPI4 = LPI4 XOR (Dall AND Counter bit7)$ LP15 = LP15 XOR (Dall AND Counter\_bit7)

#### C. Error detect case

![](_page_26_Picture_611.jpeg)

#### No error

Since there is no difference between the code stored in the flash and the one generated after the read, it is assumed that there is no error in this case.

#### Correctable error

Since all parity bit pairs (CP00 and CP01),.....,(LP014 and LP15) have one error and one match in them as the result of the comparisons between the code stored in flash and the one generated after the read, this case is considered to be a correctable error.

#### Uncorrectable error

In this case, both CP00 and CP01 are in error as the results of the comparison between the code stored in flash and the one generated after the read. This represents a multiple bit error, and is therefore uncorrectable.

#### ECC code area error

When only one bit (LP13) is erroneous (the result of the comparison between the code stored in flash and the one generated after the read), it is assumed that the error occurred in the ECC area and not in the data area. This is because a single erroneous data bit should cause a difference in half of the Line Parity bits (by changing Dall, which affects half of the Line Parity bits based on the current counter value), and half of the Column Parity bits (based on the equations for the Column Parity bits, which each include half of the data bits).

#### D. Error Correction

The error location can be found by XORing the ECC parity bits stored in the flash with ECC bits calculated from the data read out of the flash. The error location is assembled from XORing the following stored and computed line

parity bits:

(LP15,LP13,LP11,LP09,LP07,LP05,LP03,LP01) - this gives the byte address. (CP05,CP03,CP01) - this gives the bit number.

# **4.10.2 4-bit ECC Code**

There are several algorithms for a 4-bit or more ECC code. BCH (Bose, Ray-Chaudhuri, Hocquenghem) is more popular because of its improved efficiency over Reed-Solomon code. Although we provide software BCH code it is impractical to use software 4-bit ECC. Both codes need too many microprocessor cycles. For one 256KB flash block, it has 256\*1024\*8=2Mbit. ECC need 48 bit and for each bit we need

about 10 instructions to do the computation. So totally it needs  $2M*48*10$  ( $\sim$ 1 billion) instructions to get one block's ECC! Even on a 2G Hz Windows PC, it needs about 400-500 milliseconds.

To use MLC flash, you need a flash controller which has built-in 4 or more ECC engine or some FPGA.

# **4.10.3 Add Hardware ECC**

Hardware ECC should be done within the low level driver the function nand\_IO\_Read\_Page() and nand\_IO\_Write\_Page(). We will only use the first six (6) byte of the spare area of each page. Other bytes within the spare area can be used by the hardware ECC to store the generated ECC code. If hardware ECC does not correct the error, you can use our software ECC code to correct it.

Here are some things we know about hardware ECC or NAND flash controllers:

- 1. Atmel AT91SAM9 processors have a 1-bit ECC controller.
- 2. Freescale i.MX31 processor has built-in NAND flash controller but only 1-bit ECC
- 3. NXP LPC3180/3250 processor has built-in MLC controller and Reed-Solomon ECC engine.
- 4. TI Davinci DM355 has built-in ECC engine for 1-bit and 4-bit ECC
- 5. TI OMAP 35xx processor has built-in ECC engine for 1-bit (Hamming) and 4-bit (BCH) ECC
- 6. Eureka EP501 is a NAND flash controller IP but only has 1-bit ECC
- 7. Micron has ECC Module but only 1-bit ECC

# <span id="page-28-0"></span>*5. Size and Performance*

# **Code Size**

Code size will vary widely depending upon CPU, compiler, and optimization level. Below are two examples.

![](_page_28_Picture_151.jpeg)

# **Data Size (RAM Requirement)**

*Numbers shown are examples based upon 256MB flash and the indicated smxNAND configuration settings.*

# **Flash Driver**

Values Used Below

CACHE\_BLOCK\_NUMBER (1) and PAGES\_PER\_CACHE\_BLOCK (1) are defined in the flashcnf.h BlockNum = total number of flash data blocks =  $2048$ BlockDataSize = flash data block size =  $131072$ PageDataSize = flash data page size =  $2048$ PageSize = flash page block + spare area =  $2048+64=2112$ FlashSize = BlockNum \* BlockDataSize =  $2048 * 131072 = 268435456$  bytes (256MB) CacheBlockSize = PAGES\_PER\_CACHE\_BLOCK\*PageSize= 1\*2112=2112 CacheSize = CACHE\_BLOCK\_NUMBER\*CacheBlockSize =1\*2112 = 2112 BlockTableSize = sizeof(BLOCKNODE)\*BlockNum =  $2*2048 = 4096$ WearCounterSize = sizeof(BLOCKNODE)\*BlockNum =  $2*2048 = 4096$  $TmpButSize = CacheBlockSize = 2112$ TmpWearLevelSize = 2048

# **DriverRAMSize** =

BlockTableSize + WearCounterSize + CacheSize + TmpBufSize + TmpWearLevelSize=  $4096+4096+2112+2112=10616$ This memory is allocated when the flash driver is initialized.

# **DriverTempRAMSize** =

TmpWearLevelSize = 2048 This memory is allocated and freed while the system is running.

For flash that requires sequential page programming (MLC and many newer SLC), we must cache the whole block, so we need more RAM. For 256MB MLC flash, we need about 270KB RAM

# **Performance**

#### **NAND Flash and Test Specifications**

 $1 \text{ second} = 1000 \text{ ms} = 1000*1000 \text{ us} = 1000*1000*1000 \text{ ns}$ CPU: Coldfire core @ 66 MHz Flash Bus: 220 ns => 4.54 MHz (Reading one 8-bit byte from the NAND flash chip takes 220 ns for this flash memory, even though the flash chip requires only 50 ns.) Flash Chip: 8-bit. 528 bytes/per page and 32 pages/per block. No bad blocks. Delay between each page read operation (including command and address time): 50 us Delay between each page write operation (including command and address time): 300 us Test File: 4.0MB, non-fragmented in flash. For the write test, all blocks are empty (so there are no erase operations) **Read Tests**

Theoretical Minimum Time

for each Page (512 valid data):  $220 \text{ ns} * 528 + 50 \text{ us} = 167 \text{ us}$ for each Block (512\*32 valid data):  $167$  us \* 32 = 5.344 ms for the whole Test File:  $5.344 \text{ ms} * (4096/16) = 1.37 \text{ s}$ 

1.37 seconds is the hardware limitation. It is the shortest possible time to read 4MB of data from this flash memory.

Read Test #1: Without ECC Checking Actual Testing Result: 2.0 s Overhead:  $2.0 - 1.37 = 0.63$  s

#### **Write Tests**

Theoretical Minimum Time for each Page (512 valid data):  $220 \text{ ns} * 528 + 300 \text{ us} = 416 \text{ us}$ for each Block (512 \* 32 valid data):  $416$  us  $*$  32 = 13.3 ms for the whole Test File:  $13.3 \text{ ms} * (4096/16) = 3.4 \text{ s}$ 

3.4 seconds is the hardware limitation. It is the shortest possible time to write 4MB of data to this flash memory.

Write Test #1: Without ECC Generation (and without reading back data to verify) Actual Test Result: 5 s Overhead:  $5-3.4 = 1.6$  s The MCF5282 and LPC2468 tests do not use DMA or software ECC.

![](_page_29_Picture_184.jpeg)

AT91SAM9263EK, CPU running at 240MHz. Bus speed is 120MHz. It is using external SDRAM. Instruction Cache is on and Data Cache is off. ECC is done in software. SAM9263 has hardware ECC engine but we have not implemented a driver for it.

![](_page_30_Picture_260.jpeg)

# **NAND Flash Performance vs. Cache Size**

The following measurements are based upon a 256 MB NAND flash chip on an AT91SAM9263EK using the smxNAND flash driver. Entries are KB/sec. CPU is running at 240MHz. Bus speed is 120MHz. It is using external SDRAM. Instruction Cache is on and Data Cache is off. Driver uses DMA to transfer data. The second block table feature is disabled.

![](_page_30_Picture_261.jpeg)

(1) without ECC (2) with software ECC

![](_page_31_Figure_0.jpeg)

The above write measurements are writing every page of the flash chip, sequentially. Increasing the number of pages per cache block increases write performance considerably up to caching one block. This is because the smxNAND driver must open a new flash block (when second block table feature is disabled) every time the cache is flushed to it. (I.E. it must copy what has been written so far to a new cache block, then write the contents of the cache after.) Hence, a considerable performance penalty is paid for caching less than one block. Also wear on the flash chip is increased. For reading, a one page cache is sufficient. Software ECC greatly decreases performance. Because of this, we recommend disabling software ECC and using hardware ECC.

If the second block table feature is enabled (this is true by default for SLC flash), using a one page cache will not decrease the streaming data performance too much but can save a lot of RAM.

For read/modify/write operations, caching multiple blocks (pages) may improve performance, depending upon file sizes and the nature of the operations performed. This is true of any file system.

# **Appendix A: Preprogramming Flash**

<span id="page-32-0"></span>If you solder a new flash chip to your board and run your application that includes smxFFS or smxFS  $+$ smxNAND, the filesystem structure will be created on the flash chip automatically. The software takes care of the details of doing the low-level flash format (including marking any bad blocks encountered), and formatting it with the high-level filesystem (e.g. smxFFS or FAT). If your device must have some files already saved in the filesystem, one approach is to run your device and copy the files to it. But this process may be too time consuming.

For manufacturing, it is convenient to be able to preprogram the flash chips before soldering them to the board, especially to program several at once (gang programming). However, this is complicated because each flash chip may have bad blocks in different locations, so the image that must be written to each may vary. With some flash programmers it is possible to define an algorithm for programming the flash, but this is complex and problematic because:

- 1. The algorithm must be changed if any changes are made to the internals of the flash driver (smxNAND).
- 2. The algorithm differs depending on the high-level filesystem (smxFFS, FAT12, FAT16, FAT32).
- 3. It is not possible to gang-program the devices at the same time because the bad blocks are in different places. If a gang programmer is used, all flash chips must be programmed individually.

Our solution is a hybrid of the two approaches. It makes the assumption that the first n flash blocks on a device are almost always good for the first few cycles of writing, where n is the number of flash blocks needed to store the initial image. Typically, the amount of space occupied by the initial files is a small fraction of total disk space. These are the steps we recommend:

- 1. Use our **FlashImage** utility to create an image of your flash (BIN\FlashImage). This utility creates the image in a file on your development PC. This image assumes there are no bad blocks in this area of the flash. A config file (cfg.h) is used to specify the flash type and list the files to store in the image. It is necessary to configure and build this utility. See the readme in its directory for directions.
- 2. Supply this image to your gang programmer to program all devices simultaneously.
- 3. Do a verify operation on each chip. The ones that pass are soldered to the boards. The others are collected; they can be programmed manually by running the application software on them. We expect that a very small percentage will require this.

Any bad blocks in the remainder of the media will be handled as encountered during normal use of your device.

The key point is that the utility is built using the same flash driver and filesystem code that is linked to your application. If any changes are made to the internals of the flash driver, it is only necessary to recompile the utility. It is not necessary to create and maintain complicated flash programmer files.

Note: The above solution cannot be used when you need to preprogram a large amount of data in the flash chip, because the bigger the image is, the more likely it is to span an area that has bad

blocks. The smaller your image is, the higher your preprogramming yields will be. See the next appendix for preprogramming and handling bad blocks.

# <span id="page-34-0"></span>**Appendix B: Preprogramming Flash and Handling Bad Blocks**

Appendix A provides a way to preprogram flash without handling bad blocks. If you need to preprogram a large amount of data into the flash chip, the chances are high that your image will span an area with bad blocks. In this case, your flash burner must know the internal data structure of the flash driver so it can replace each bad block with a new block. Here are the steps to do this.

- 1. Find and read the Block Table in the image file into a memory buffer. Calculate the block table size, wBlockNum \* sizeof(BLOCKNODE)\*2. Allocate a buffer to hold the block table. Calculate the page number of the block number. For each block of the image file, check the block table flag. The block table flag is located on the last page of the block table, at spare area offset BLOCK\_TABLE\_FLAG\_OFFSET, and the value should be BLOCK\_TABLE\_FLAG. For each possible block table area within that block table, check if that block table area is valid, not the discarded one. If we find the valid block table area, then read it out and exit that step.
- 2. Mark the Block Table as in-progress. Write IN\_PROGRESS\_BLOCK\_TABLE flag into offset IN\_PROGRESS\_BLOCK\_OFFSET.
- 3. Find an empty block in the Block Table, and mark that empty block in the block table to be used. Mark the bad block in the block table to be bad. Scan the whole block table to find a block with status bit SPARE\_BLOCK. Replace the bad block entry by that empty block table entry.
- 4. Write the data to the new empty block. If it is still bad, go to step 3 until we get a correct one.
- 5. Find a new block table position and write the new block table data to it. Calculate the next block table position. Check if the new position is a new block. Update the block table if we need to (new block case). Write data to the new place. Write the current block table flag.
- 6. Mark the old block table as discarded. Write DISCARDED\_BLOCK\_TABLE flag into offset DISCARDED\_BLOCK\_OFFSET.

We provide sample code to show this, in badblock.c. See the function ReplaceBadBlock() and TODO comments. You can translate that C code into your burner's language.

# **Appendix C: Flash Chip Array**

<span id="page-35-0"></span>If you need a NAND flash capacity that is larger than a single NAND flash chip or if you want to increase performance, you need to use an array of multiple flash chips. The smxNAND flash driver can treat the whole flash chip array as a virtual single flash chip. You may need to write additional code in the lowlevel hardware routines. These are defined in flhdw.h

<span id="page-35-1"></span>There are two ways to organize the flash chip array: parallel or serial.

# *C.1 Parallel*

Parallel means you are expanding your bus width. Most NAND flash chips use 8-bit or 16-bit bus. You can use four 8-bit NAND flash chips or two 16-bit flash chips to generate a 32-bit bus, as in the following figure:

![](_page_35_Figure_5.jpeg)

By using this approach, one physical block on each of the 4 chips will be combined to generate a virtual block that is 4 times bigger.

The advantage of this approach is better performance, since you can begin to program/erase the next physical block when the previous one is still busy; you do not need to wait until the previous operation is done.

The disadvantages are;

- 1. The flash driver needs to allocate more RAM to cache this bigger virtual block or virtual page.
- 2. You may need an FPGA to handle the details about how to parallel program/erase multiple chips.
- 3. The low-level driver routines are more complex.
- 4. If one chip has a bad block at certain position, then the corresponding block, located at the same position of all flash chips also cannot be used. This can waste a lot of flash.

If you are using four 1GB NAND chips to generate a virtual 4GB chip, you will need to report the Device Info to the flash driver as follows. Notice that the block number is the same as for a single chip, but page size and block size are four times larger.

```
uint16 nand_IO_Read_Device_ID(uint iChipID, DEVICE_INFO *pDeviceInfo)
{
       pDeviceInfo->wDeviceType = 4*1024;<br>pDeviceInfo->wBlockNum = 8192;
       pDeviceInfo->wBlockNum
       pDeviceInfo->wPagesPerBlock = 64;<br>pDeviceInfo->wPageSize = 4*2112;
       pDeviceInfo->wPageSize
       pP = P = P = P = P = P = P = P = P = P = P = P = P = P = P = P = P = P = P = P = P = P = P = P = P = P = P = P = P = P = P = P = P = P = P = P = P 
       pDeviceInfo->wPageSpareSize = 4*64;<br>pDeviceInfo->wBlockSize = 4*135168L;
       pDeviceInfo->wBlockSize
       pDeviceInfo->wBlockDataSize = 4*131072L;
       return 0;
}
```
# <span id="page-37-0"></span>*C.2 Serial*

Serial means you are expanding the number of blocks. For example, if one chip has 8192 blocks, a virtual flash chip with four chips will have  $4*8192$  blocks. At any time, the flash driver will only access one of those chips, as shown in the following figure:

![](_page_37_Figure_2.jpeg)

By using this approach, block size is the same but the number of blocks is multiplied.

The advantages are:

- 1. The flash driver only needs to allocate more RAM for the block table.
- 2. You do not need a special controller to handle operation because the flash driver will not access the four chips at the same time.
- 3. The low-level routines are relatively simple.
- 4. Bad blocks in one chip will not affect the other chips.

The disadvantage is that the performance cannot be improved.

If you are using four 1GB NAND chips to generate a virtual 4GB chip, you will need to report the Device Info to the flash driver as follows. Notice that the block number is four times the number for a single chip, but page size and block size are the same.

```
uint16 nand_IO_Read_Device_ID(uint iChipID, DEVICE_INFO *pDeviceInfo)
{
     pDeviceInfo->wDeviceType = 4*1024;<br>pDeviceInfo->wBlockNum = 4*8192:
     pDeviceInfo->wBlockNum
     pDeviceInfo->wPagesPerBlock = 64;
     pDeviceInfo->wPageSize = 2112;
     pDeviceInfo->wPageDataSize = 2048;
     pDeviceInfo->wPageSpareSize = 4*64;<br>pDeviceInfo->wBlockSize = 135168L;
     pDeviceInfo->wBlockSize
     pDeviceInfo->wBlockDataSize = 131072L;
     return 0;
}
```
In nand\_IO\_Read\_Page(), nand\_IO\_Read\_Page\_Spare(), nand\_IO\_Write\_Page(), or nand\_IO\_Write\_Page\_Spare(), you need to determine which chip to access by testing the page\_addr parameter passed to the function. The following is an example for a flash array of four 1GB chips.

uint16 nand IO\_Write\_Page(uint iChipID, byte\* write\_data, uint32 page\_index, uint offset, uint32 page\_size)

```
{
   if(page_index >=3*8192*64)
   {
      AccessChip3(write_data, page_index - 3*8192*64, offset, page_size);
   }
   else if(page_index >=2*8192*64)
   {
      AccessChip2(write_data, page_index - 2*8192*64, offset, page_size);
   }
   else if(page_index >=1*8192*64)
   {
      AccessChip1(write_data, page_index - 1*8192*64, offset, page_size();
   }
   else
   {
      AccessChip0(write_data, page_index, offset, page_size);
   }
}
```
Unless you need high performance, we recommend using serial organization of your flash array.